# **API Settings**

To view all APIs your user is allowed to see, go to tab **My APIs** in the navigation bar.

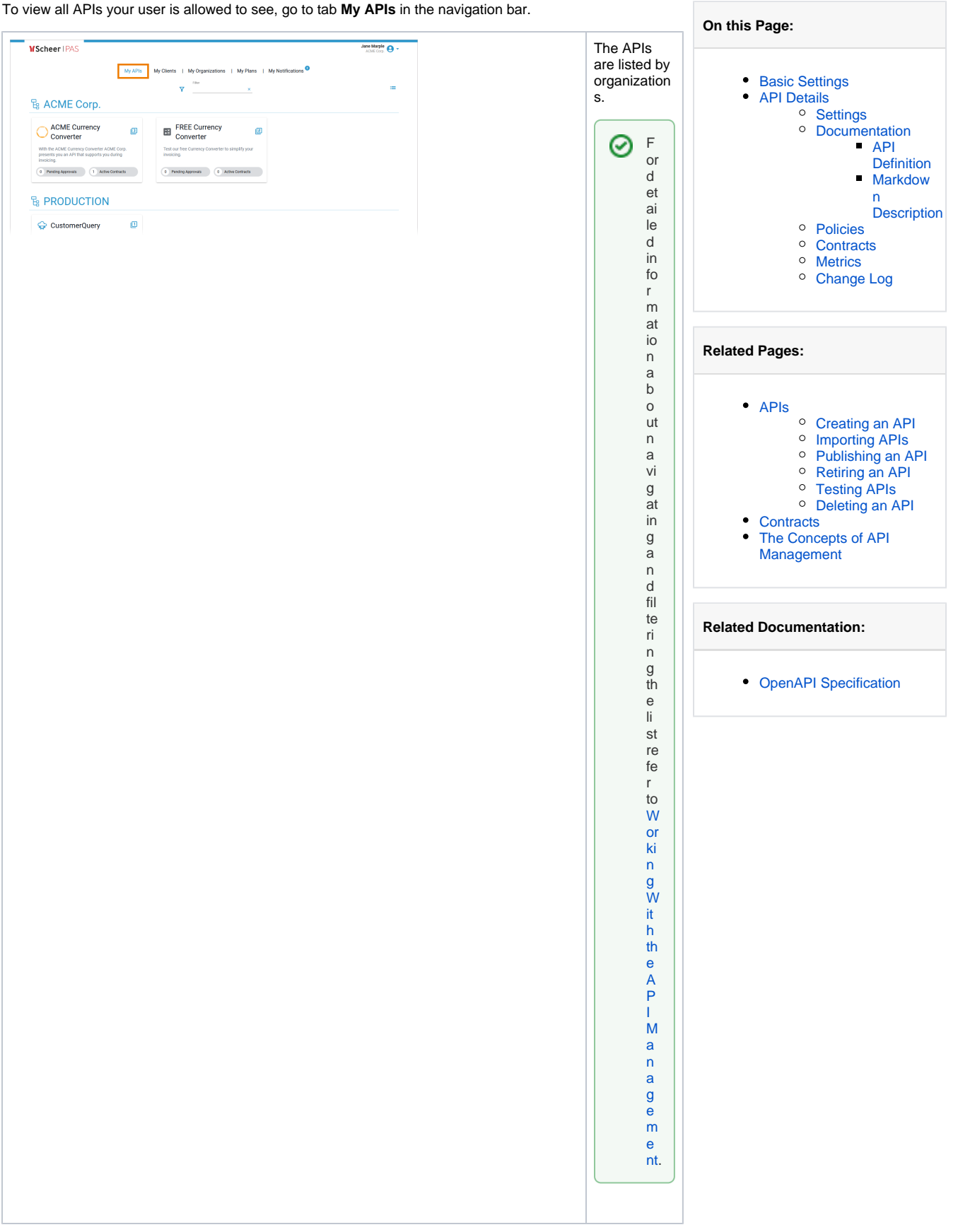

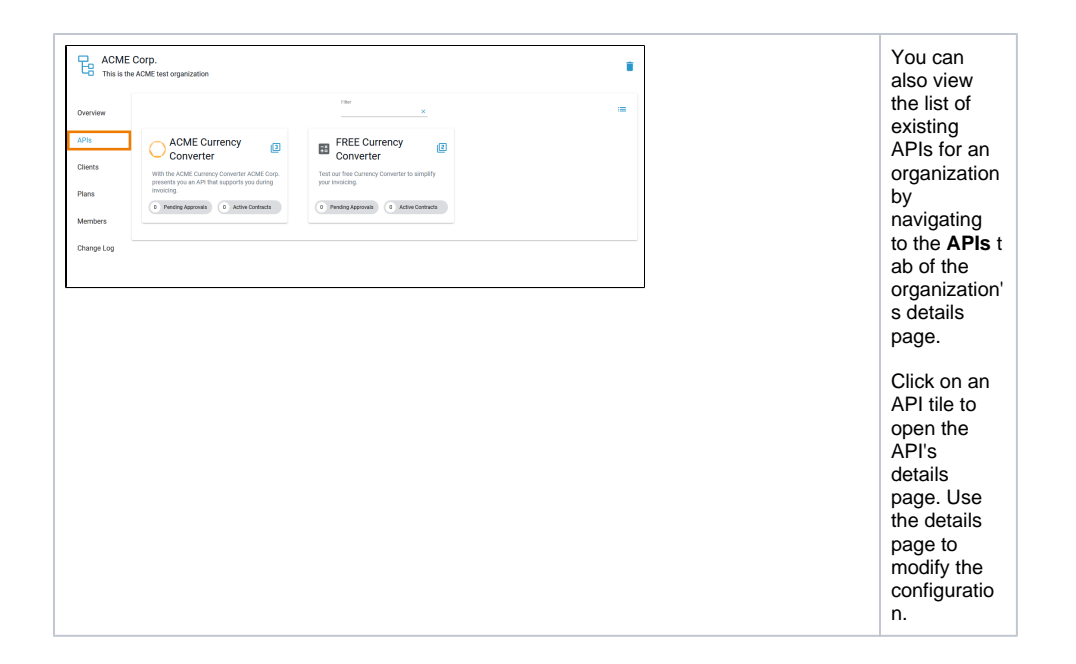

## <span id="page-1-0"></span>Basic Settings

The **Overview** tab displays the most important information about an API and also offers various functionalities:

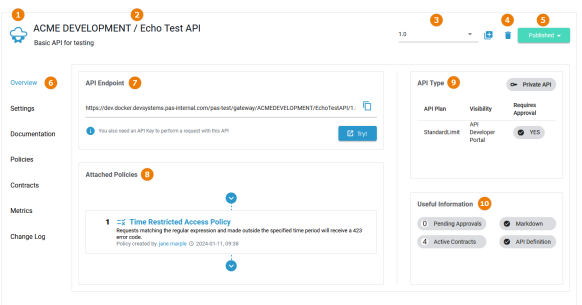

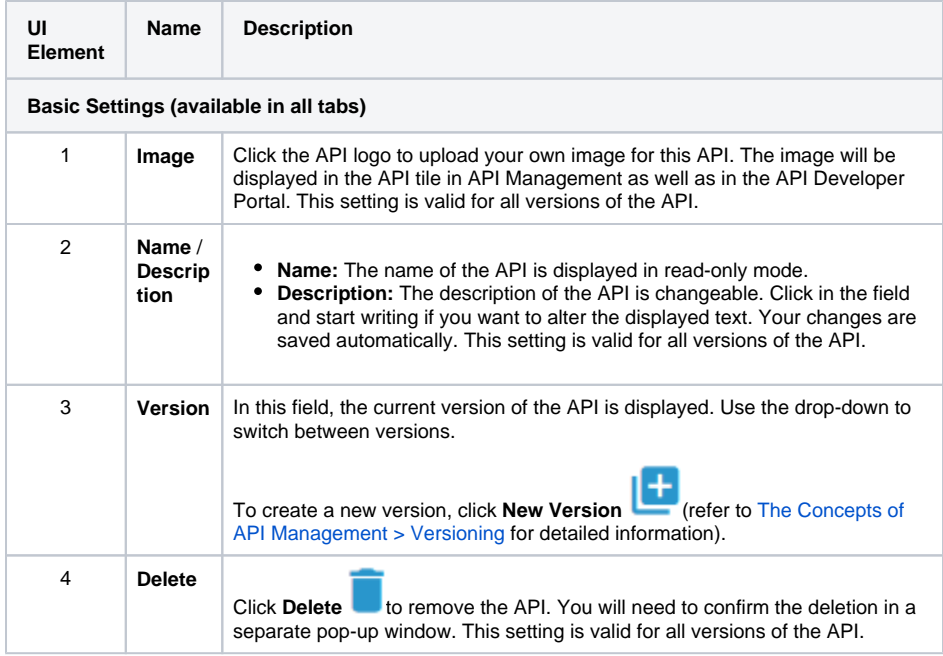

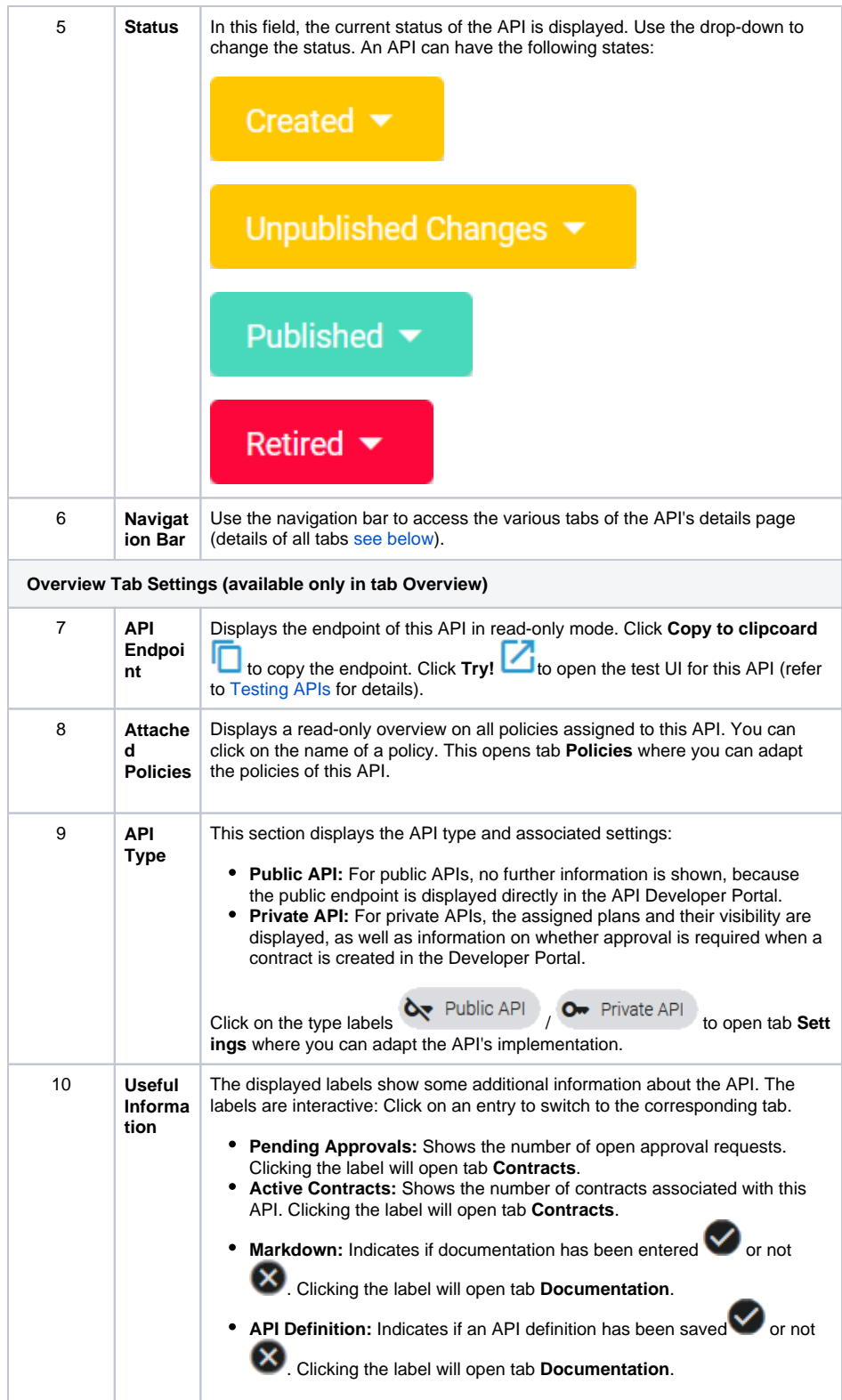

## <span id="page-2-0"></span>API Details

In the navigation bar of the details page, you will find several tabs where you can manage the various settings of the API. Refer to [Configuring an API](https://doc.scheer-pas.com/display/APIMGMNT/Configuring+an+API) for more information about the necessary configuration steps.

## <span id="page-2-1"></span>**Settings**

#### Open tab **Settings** to provide the details about the backend API implementation:

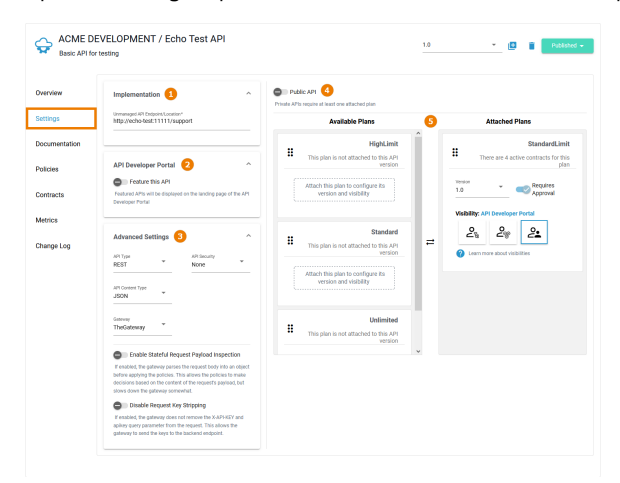

#### The following settings are available in this tab:

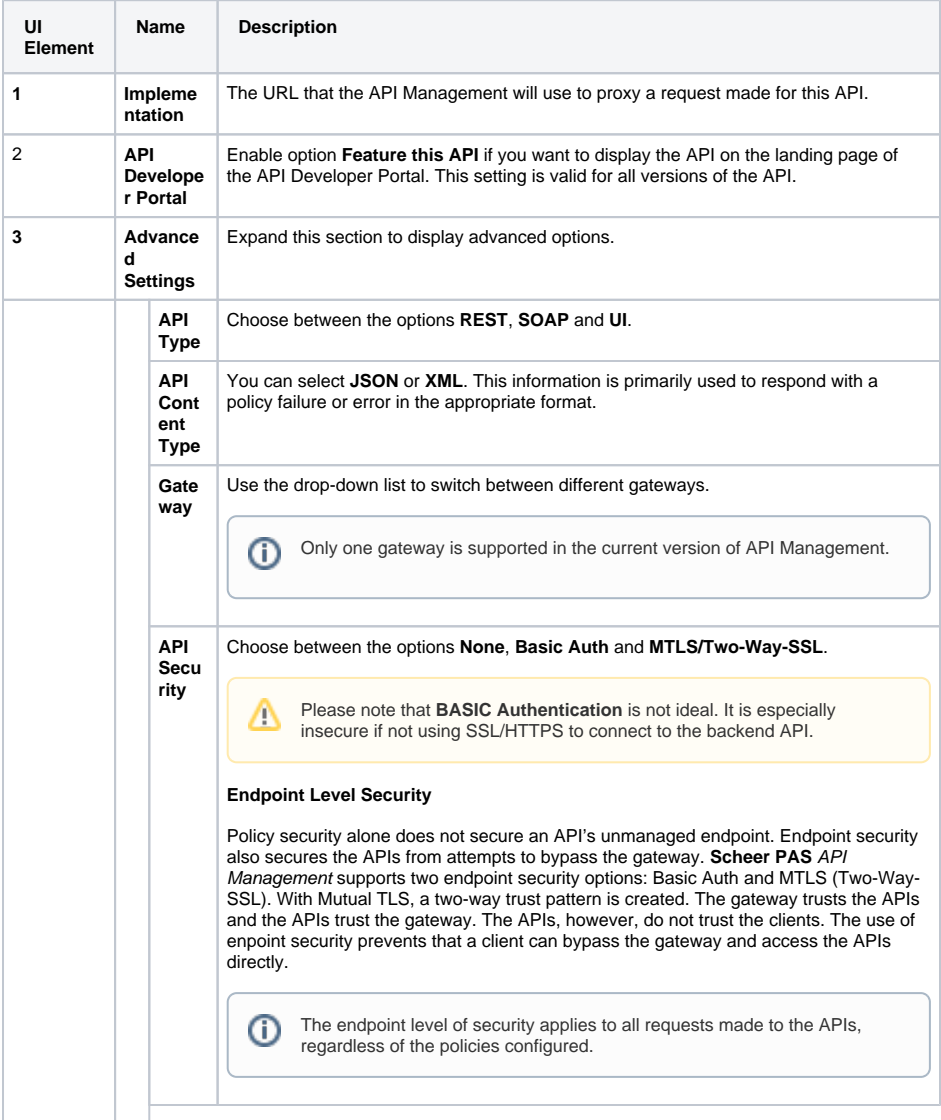

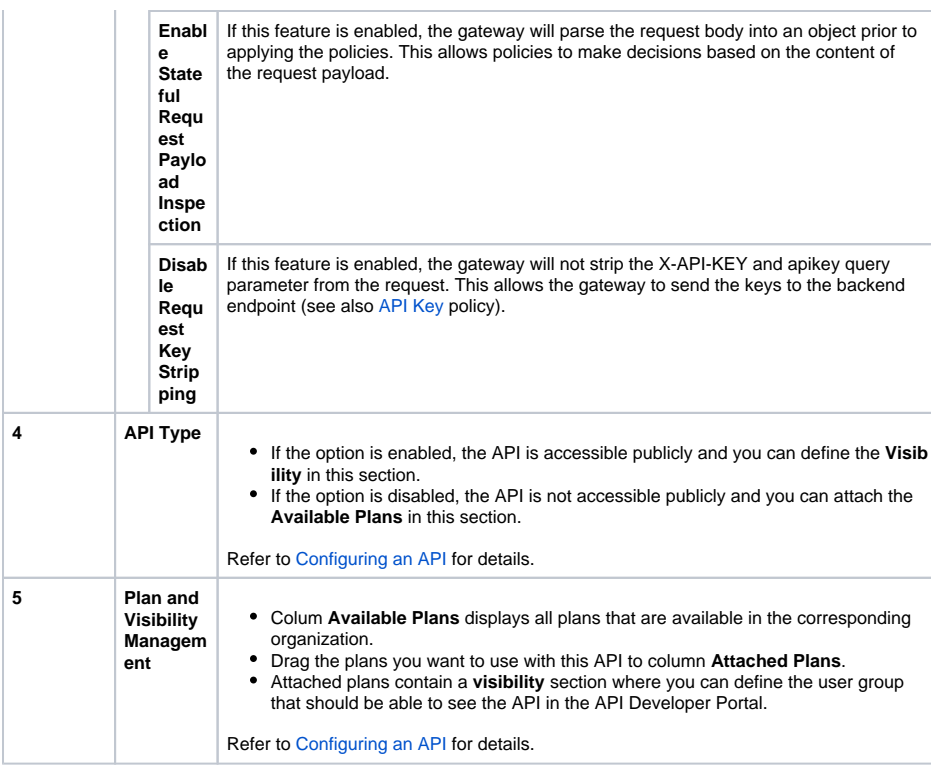

## <span id="page-4-0"></span>**Documentation**

In the **Documentation** tab you can manage the API definition and the description of the API.

#### <span id="page-4-1"></span>**API Definition**

An API definition file allows consumers to better understand how to use your API. If you want to test your API directly from API Management, it is necessary to have an API definition. If you have imported the API from the PAS Administration, the API definition is populated automatically. Alternatively, you can load a definition from a URL, or upload a definition file. Refer to [Configuring an API](https://doc.scheer-pas.com/display/APIMGMNT/Configuring+an+API) for details.

PAS 24.1 **The OpenAPI definition is adapted, when the API is published:**

- The API's name, version number and markdown description are taken over in the code displayed in the definition editor.
- Adding or removing policies enriches the OpenAPI definition. (This also applies to the whole policy chain, even if the definition editor in the API details will only show API-related policy code.)

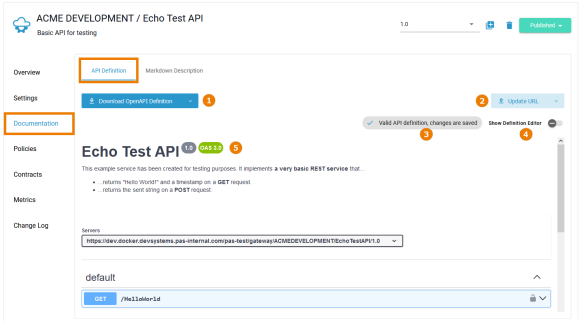

The following options are available in the **API Definiton** tab:

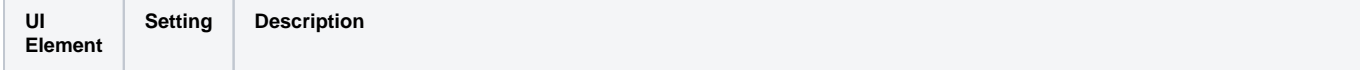

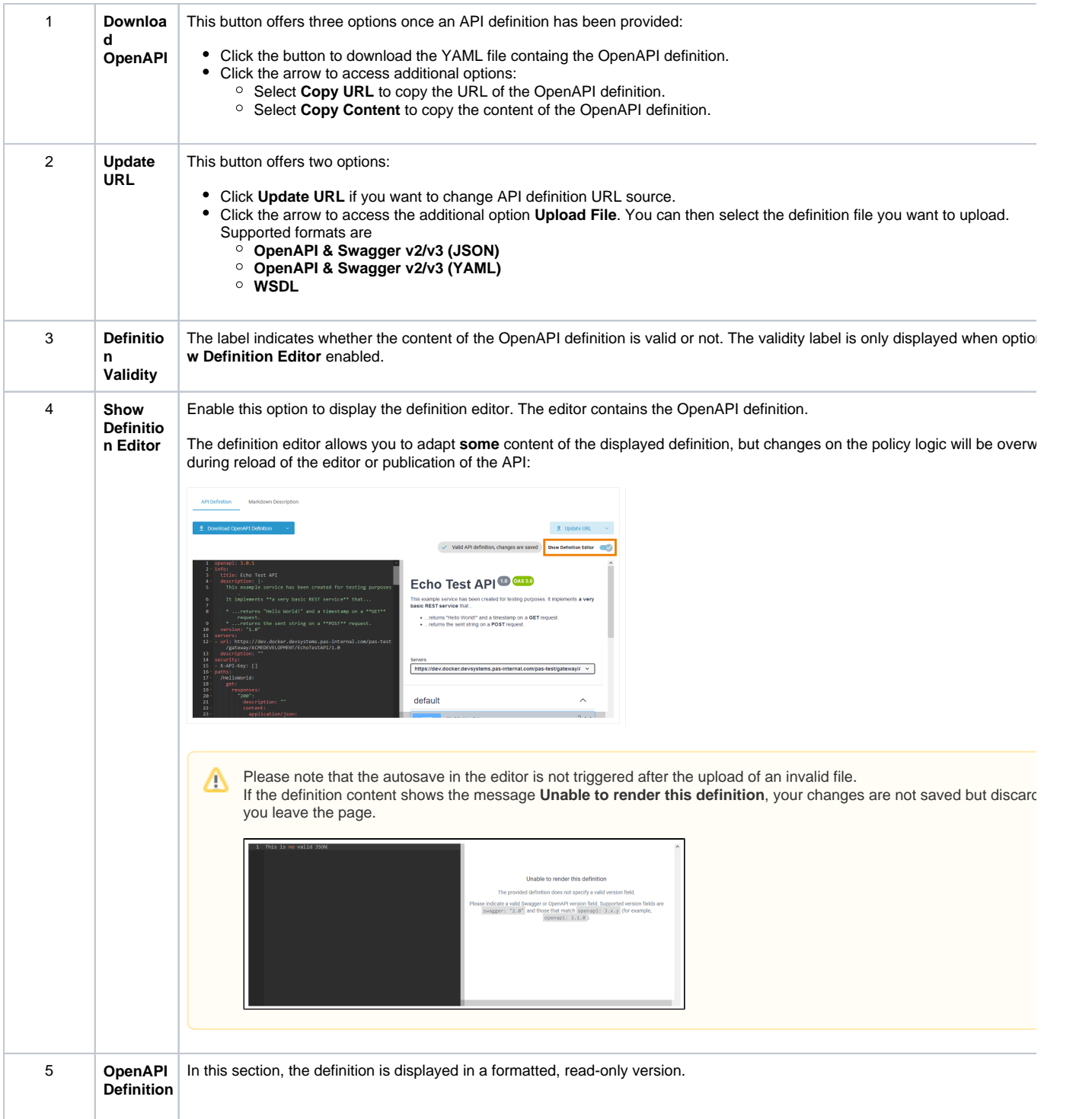

### <span id="page-5-0"></span>**Markdown Description**

In tab **Markdown Description** you can provide a description of your API to help developers understand how to use your API. To enable others to easily use your APIs, it is important to provide them with extensive API documentation. You can provide your description by either using the markdown or a text editor. The entered content is automatically saved and included in the Open[API](#page-4-1) definition, refer to API [Definition\)](#page-4-1):

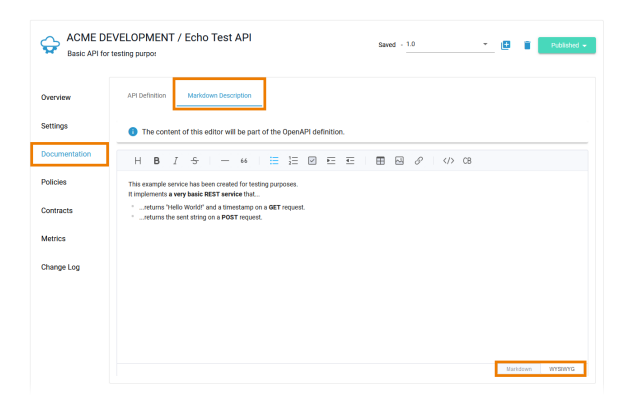

## <span id="page-6-0"></span>Policies

The **Policies** tab allows you to manage the policies that should be applied whenever a request is made to this API. **The order of the policies is important:** The order in which the policies appear in the user interface determines the order they will be applied at runtime (refer to [Policies > Policy Chain](https://doc.scheer-pas.com/display/APIMGMNT/Policies#Policies-PolicyChain) for details).

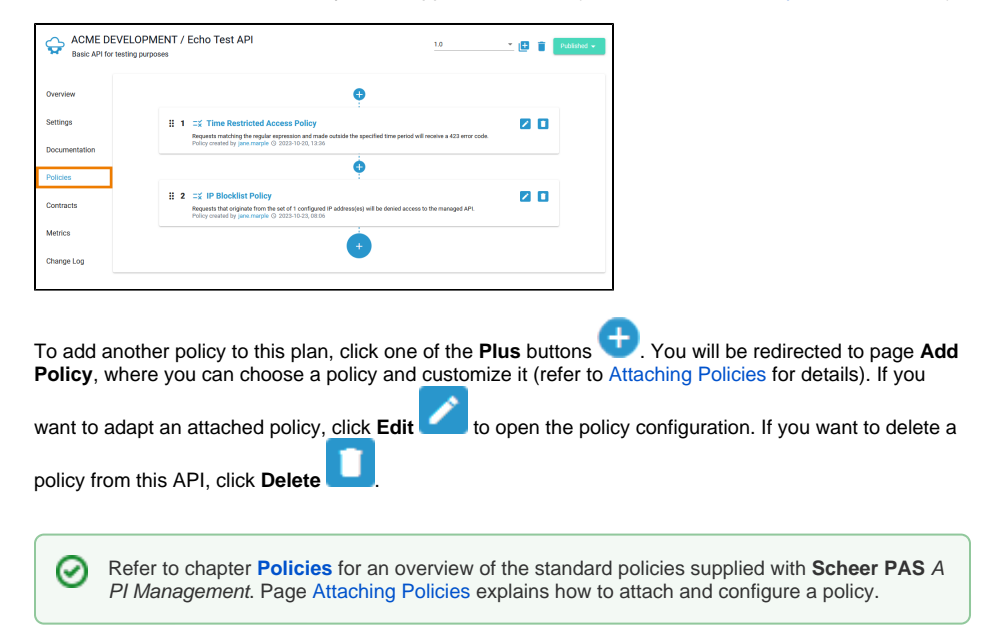

## <span id="page-6-1"></span>**Contracts**

Use tab **Contracts** to display a list of all contracts between all clients and this API. The list shows all clients that can consume this API and also clients that are waiting for their request to be approved (refer to [Handling Approval Requests](https://doc.scheer-pas.com/display/APIMGMNT/Handling+Approval+Requests) for details):

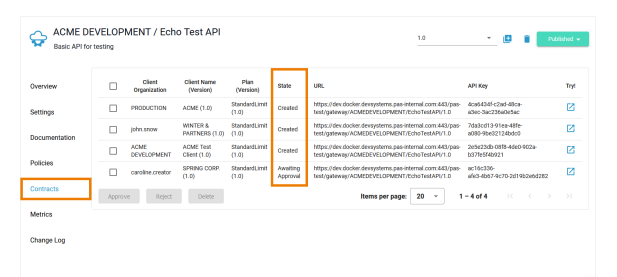

## <span id="page-6-2"></span>**Metrics**

Navigate to tab **Metrics** in the **APIs** section of API Management to display basic metric information about the API. Once an API has been used, you can use the **Metrics** tab to view basic analytics information and to figure out, how often the API has been used and when.

⊘

Refer to [Metrics](https://doc.scheer-pas.com/display/APIMGMNT/Metrics) for detailed information about the available options.

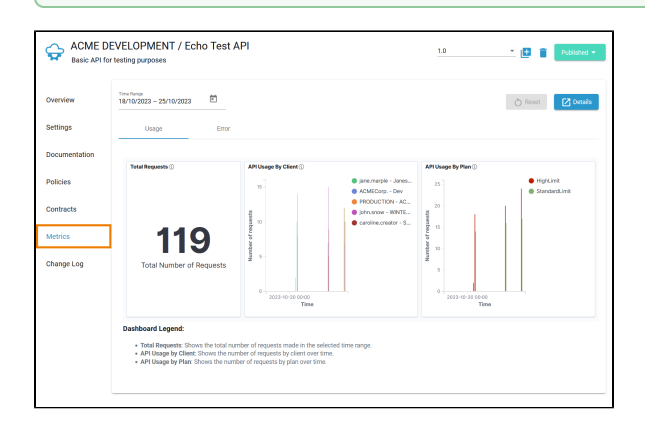

## <span id="page-7-0"></span>Change Log

0

Navigate to the **Change Log** tab if you want to see an overview of changes made for this API. All configuration changes made by API Management users associated with this API are listed here:

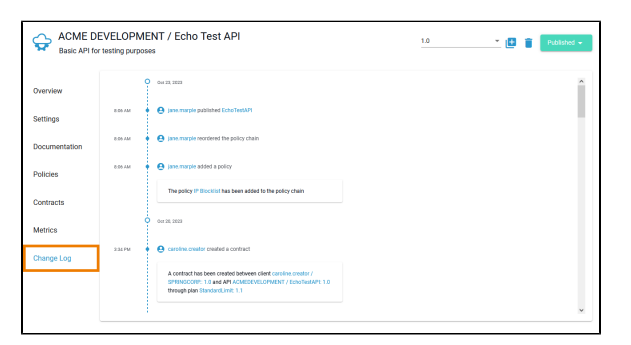